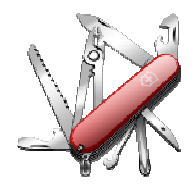

## *DDUtil v3 - Release Notes*

## **VERSION: 3.2.3.00**

**Release date:** 2016-3-1

**Smart SDR/Cat compatibility:** 1.6.21

### **Introduction**

This software is released and intended to be used with the following **FlexRadio Systems** radios: **Legacy** – F1500, F3000 and F5000. **Signature** – 6300, 6500, 6700 and 6700R.

Additional radios utilizing 3rd party modified versions of **PowerSDR** software may also be used, but without author support or any guarantee of functionality.

### **Upgrading to this Software Release**

This Software Release is available via **DDUtil's** automatic update feature, the **DDUtil** Help menu or from the **DDUtil Wiki** download page. http://k5fr.com/DDUtilV3wiki/index.php?title=Download

This new release may be installed over any existing release without uninstalling or removing any files. User settings and other files are preserved in special directories other than the install directory. While **DDUtil** can be installed in any directory it is recommended to use the default directory specified by the installer (C:\DDUtil\_V3) for documentation and compatibility purposes. Please report any bugs/defects to the **DDUtil Yahoo Group**. http://groups.yahoo.com/neo/groups/DDUtil/info

### **Known Bugs and Limitations**

This is considered Beta software and as such may have bugs/defects that can cause your computer to become unstable and/or crash. If you don't feel comfortable using Beta software you might consider using **DDUtil v2** which is considered mature software. But, you'll miss all the fun too.

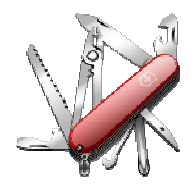

## *DDUtil v3 - Release Notes*

### **Defects, Enhancements & New Features**

### **MACRO COMMANDS**

- Added DD6DOS (Set DSP Offset) DD6DOSn: $\{L|U\}$ :offset n = slice 0-7, 9 L = DIGL U = DIGU DD6DOS9:U:+1500; Sets the DSP offset for DIGU to +1500 Hz DD6DOS9:L:1500; Sets the DSP offset for DIGL to -1500 Hz
- Revised DD6FIL and DD6SSF to set the DSP filter offset when executed.
- Revised DD6FIL & DD6SMS mode descriptors to accept all Flex modes. Please note the mode index is now 2 characters as follows:
	- $00 = LSB$  $01 = USB$ 04 = CW (02 & 03 may also be used)  $05 = FM$  $06 = AM$ 07 = DIGU 09 = DIGL 10 = SAM 11 = NFM 12 = DFM  $20 = FDV$ 30 = RTTY
	- $40 =$  DSTR

A typical macro would be DD6FIL9:07:+1500:01000; which will set the active slice to DIGU with a filter width of 1000 Hz centered at 1500 Hz above the center frequency.

Added DD6PMC (Set Mic Profile) DD6PMC:{name} DD6PMC:micprofile name;

Added DD6PRG (Set Panadapter Preamp Gain) DD6PRGn:x n = panadapter; x = gain setting (1-3 digits) DD6PRG0:-10; Sets panadapter #1 to -10 db negative gain DD6PRG0:0; Sets panadapter #1 to 0 db unity gain DD6PRG0:30; Sets panadapter #1 to 30 db positive gain

• Revised DD6PTX (Set TX Profile) DD6PTX:{name} DD6PTX:txprofilename;

See the wiki Cat article for complete usage information. http://k5fr.com/DDUtilV3wiki/index.php?title=CAT

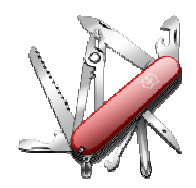

# *DDUtil v3 - Release Notes*

## **MISC**

- Added temporary fading error message to the System Tray area (right lower screen) when Macro command structure is defective. **Note:** hover the cursor over the message to prevent fading.
- Added new annunciator to the **Misc** form: **W**ide **N**oise **B**lanker **(wnb)** On/Off toggle
- Added **RTTY** check box to **Auto Drive Expert** settings for amps 1 & 2.
- Added a method to select the correct **USB-8 Relay Board** when multi generic **FTDI USB** devices are present in the system. See the following wiki article for information. http://k5fr.com/DDUtilV3wiki/index.php?title=USB-8\_Relay\_Board#Troubleshooting
- Reworked **Repeater** ports 1/2 to correct a defect that didn't acknowledge the **VFO B** check box option.
- Added **CI-V Fm Addr** check box to **Passive Listener** group on the **Features** tab. Set this control to **33** if Slave Radio is an **Icom** or **5C** if CI-V hardware is attached (THP amp, Palstar AT-AUTO, others).
- On the **Misc Form** added a check box to the **Split** controls that will lock **Slice B** to **Slice A** if selected. When the **Split** button is engaged (yellow) and the check box (next to it) is selected **VFO B** will track **VFO A**. This feature best used if **VFO B** is in a different panadapter than **VFO A**. This control is **NOT** persisted between **DDUtil** sessions.

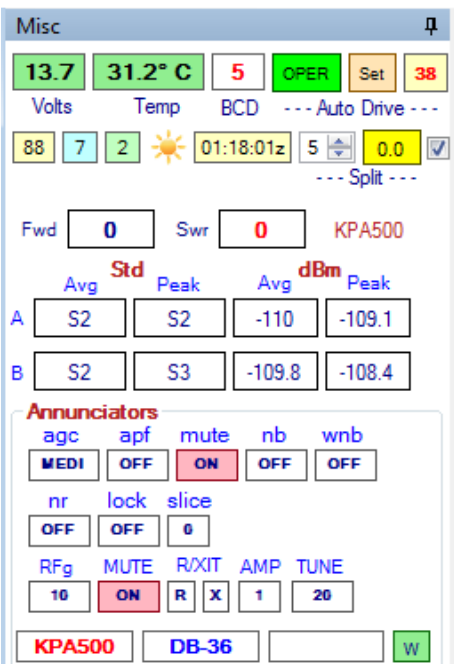

• Added **VFO B** check box to the **Passive Listener** group (Port tab). When this check box is selected **DDUtil** will pass the frequency (and mode if selected) of **SSDR or PSDR VFO B** to the **Passive Listener** client. If the client is a radio this frequency goes to the radio's **VFO A**.

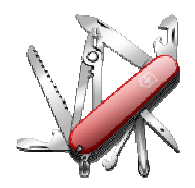

## **Application Notes**

None for this revision.

### **End-User License Agreement**

**DDUtil** (Data Decoder Utility) a software product.

#### **General**

Except where otherwise noted, all of the documentation and software included in the DDUtil package and contained on the **DDUtil** web site (http://k5fr.com/DDUtilV3wiki/) is copyrighted material by Steve Nance (K5FR). Copyright (C) 2007-2014 Steve Nance (K5FR). All rights reserved.

#### **Warranty**

This software is provided "as-is," without any express or implied warranty. In no event shall the author be held liable for any damages arising from the use of this software.

#### **Use**

Permission is granted to use this software for personal use only and commercialization in any form is expressly denied. By using this software, you agree to the terms and conditions listed in this end-user license agreement.

### **Property Rights**

The source code for this application is the private intellectual property of Steve Nance (K5FR), it **IS NOT** Open Source and its use **IS NOT** granted without written permission from the author. The author does not contract for, is not affiliated with or directly employed by **Flex Radio Systems**.

Steve Nance (K5FR) snance (at) charter (dot) net http://k5fr.com/DDUtilV3wiki/index.php?title=Main\_Page